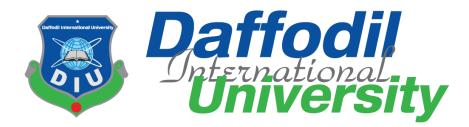

# **ARTICLE PREPARATION TOOL**

**Ву** ТІТНІ RANI SAHA (151-35-1093)

A project submitted in partial fulfillment of the requirement for the degree of Bachelor of Science in Software Engineering

## Department of Software Engineering DAFFODIL INTERNATIONAL UNIVERSITY

Fall - 2018

## APPROVAL

This Project sided "Article Preparation Tool", submitted by Tithi Rani Saha. 155-35-1993 to the Department of Software Engineering. Daffold International University has been accepted at initialactory for the partial fulfillment of the requirements for the degree of D.Sc in Software Engineering and approved as to in style and contents.

#### BOARD OF EXAMINERS.

Dr. Touhid Bhotyan Professor and Head Department of Software Engineering Faculty of Science and Information Technology Difficult International University

Dr. Mit. Aveat AN Associate Professor Department of Software Engineering Faculty of Science and Information Technology Diffodil International University

Md. Maruf Hassan Assistant Professor Department of Software Engineering Faculty of Science and Information Technology Daffedil International University

1

Prof Dr. Mohammad Abul Kashem Professor

Department of Computer Science and Engineering Faculty of Electrical and Electronic Engineering Dhaka University of Engineering & Technology, Gazipur

Chairman

Internal Examiner 1.

Internal Examiner 2

External Examiner

### **DECLARATION**

It hereby declares that this project has been done by **Tithi Rani Saha** under the supervisor of **Md.Maruf Hassan**, Assistant professor, Department of Software Engineering, Daffodil International University. It also declares that neither this project nor any part of this has been submitted elsewhere for award of any degree.

Submitted by:

Tithi Ronisaha

**Tithi Rani Saha Student ID: 151-35-1093** Batch 16<sup>th</sup> Department of Software Engineering Faculty of Science and Information Technology Daffodil International University

Certified by:

Md.Maruf Hassan Assistant Professor Department of Software Engineering Faculty of Science and Information Technology Daffodil International University

## ACKNOWLEDGEMENT

First of all, I would like to express my cordial gratefulness to Almighty for HIS Kindness by which I have enabled to complete my project successfully.

While working on this project, I have received many valuable help from my seniors and some of my friends. I would like to take this opportunity to express my deepest gratitude to all of the individuals who helped me in this project.

I would like to convey my thanks to my supervisor, Md. Maruf Hassan, Assistant **Professor, Department of Software Engineering, Daffodil International University** for his guidance and sharing his ideas of the domain for software development that influenced me to carry out this project. I would like to express my heartiest gratitude to **Dr. Touhid Bhuiyan, Professor and Head, Department of Software Engineering, Daffodil International University** for his kind cooperation in completing this course. I would like to take privilege in showing my respect to the faculty members, and the staff of the Software Engineering Department, Daffodil International University for their support. At last but not the least, I must acknowledge with due respect the constant support and patience of our family members for completing this project.

## **EXECUTIVE SUMMERY**

**Background:** This document is create by "Article Preparation Tool". This tool is developed for the authors of an article paper to make their life easy to format the manuscript accordingly during the time of preparation. This tool is work for easy to write paper, automatically literature review, show user reference, this types of feature help author to read or write a new creation paper.

**Objective:** Showing the market view, this types of tools are available. Example: Latex format paper. In the Latex format works only for this article template features a large eye-catching title section with space for multiple authors and affiliations per author. The article has a traditional two column layout to make content easy to read.

**Results:** But my tool is different from other tools, because of my system is work for automatic literature review, all paper are save for further edit, & update paper.

By researching this side, researcher write the paper to this paper information are not stored. So it's a big problem for them. But my system stored all paper information, including user reference, contribution & limitation also. Researcher again write or read the paper and see the paper contribution and limitation.

**Conclusions:** In this document, I make first organization, Introduction part goal, motivation, requirements,  $2^{nd}$  part SRS: design section, use case, activity scenario, and  $3^{rd}$  part test case. In this system, objective I complete 70% test case manually and 30% are not complete. Here I can implement only thesis under research paper but other article are not access to the system, it's a limitation my system. I create web application use PHP technology. In the view of above, my tool is different because I make this tool for the daffodil new researcher, they can use this tools, in the output get a full format research paper.

| ACKNOWLEDGEMENT                                      | . 1  |
|------------------------------------------------------|------|
| EXECUTIVE SUMMERY                                    | . 2  |
| LIST OF FIGURES                                      | .4   |
| LIST OF TABLE<br>CHAPTER 1                           |      |
| INTRODUCTION                                         | 6    |
| 1.1 Overview & Background                            | . 6  |
| 1.2 Project Purpose                                  | . 6  |
| 1.2.1 Benefits & Beneficiaries                       | . 6  |
| 1.2.1 Goal                                           | .7   |
| 1.3 Stakeholders                                     | . 7  |
| 1.4 Proposed System Model                            | . 8  |
| 1.5 Project Schedule                                 | . 8  |
| 1.5.1 Release Plan/Milestone                         | . 9  |
| CHAPTER 2                                            | 10   |
| SOFTWARE REQUIREMENT SPECIFICATION                   | . 10 |
| 2.1 Functional Requirements                          | . 10 |
| Add Reference:                                       | 12   |
| Print Pdf:                                           | 12   |
| Table 2.8: Print Pdf.                                | . 12 |
| 2.2 Data Requirements                                | . 12 |
| 2.3 Performance Requirements                         | 13   |
| 2.3.1 Accuracy Requirements                          | . 13 |
| 2.3.2 Capacity Requirements                          | . 13 |
| 2.3.3 Reliability Requirements                       | 13   |
| 2.3.4 Dependability Requirements                     | 13   |
| 2.3.5 Safety Requirements                            | 13   |
| 2.3.6 Availability Requirements                      | . 14 |
| 2.4 Maintainability & Understandability Requirements | . 14 |
| 2.5 Privacy Requirements                             | 14   |
| CHAPTER 3                                            | .15  |
| SYSTEM ANALYSIS                                      | 15   |
| 3.1 Use Case Diagram                                 | 15   |
| 3.2 UseCaseDescription                               | 16   |
| 3.3 Activity Diagram                                 | . 18 |
| CHAPTER 4                                            | . 19 |
| SYSTEM DESIGN SPECIFICATION                          | . 19 |

# **Table of Contents**

| 4.1 Class Responsibilities Collaboration (CRC) Cards        | 19 |
|-------------------------------------------------------------|----|
| 4.2 Sequence Diagram                                        | 20 |
| 4.3 Class Diagram                                           | 21 |
| 4.4 Database Design Diagram                                 | 22 |
| 4.5 Developments Tools and Technology                       | 23 |
| 4.5.1 User Interface Technology                             | 23 |
| 4.5.2Implementation Tools and Platforms                     | 24 |
| CHAPTER 5                                                   | 25 |
| SYSTEM TESTING                                              | 25 |
| 5.1 Testing Features                                        | 25 |
| 5.1.1 Features to be tested                                 | 25 |
| 5.1.2 Feature not to be tested                              | 26 |
| 5.2 Testing Strategies                                      | 26 |
| 5.2.1 Test Approach                                         | 26 |
| 5.2.2 Pass/Fail Criteria                                    | 27 |
| 5.2.3 Testing Schedule                                      | 27 |
| 5.3 Testing Environment (hardware/software requirements)    | 27 |
| 5.4 Test Case                                               | 28 |
| 5.4.1 Test Case Module-1: - Login                           |    |
| 5.4.2 Test Case Module-2: - Registration                    | 29 |
| 5.4.3 Test Case Module-3: - Create project                  | 30 |
| 5.4.4 Test Case Module-4: - Category                        | 30 |
| 5.4.5 Test Case Module-5: - Categories paper page           | 31 |
| 5.4.6 Test Case Module-6:-Required Input Field in All Pages | 31 |
| CHAPTER 6                                                   | 33 |
| USER MANUAL                                                 | 33 |
| 6.1 User Manual (Login)                                     | 33 |
| 6.2 User Manual (Registration)                              | 33 |
| 6.3 User Manual (Home page)                                 | 34 |
| 6.4 User Manual (Add New Project)                           | 34 |
| 6.6 Create Project                                          | 35 |
| 6.7 View Article Paper                                      | 36 |
| 6.7.1 Abstract Part                                         | 36 |
| 6.7.2 Introduction                                          | 37 |
| Figure-6.7.2: Introduction Page                             |    |
| 6.7.3 Literature Review                                     | 37 |
| 6.7.4 Methodology                                           |    |
| 6.7.5 Result                                                | 38 |

| 6.7.6 Discussion                                | 39 |
|-------------------------------------------------|----|
| 6.7.7 Conclusion                                |    |
| 6.7.8 Reference                                 | 40 |
| 6.7.9 Confirm                                   |    |
| 6.7.10 Print pdf paper                          | 41 |
| 6.7.11 Logout                                   | 41 |
| CHAPTER 7                                       | 42 |
| PROJECT SUMMARY                                 | 42 |
| 7.1 GitHub Link                                 |    |
| 7.2 Critical Evaluation                         | 42 |
| 7.3 Limitation                                  |    |
| 7.4 Obstacles and Achievements                  | 42 |
| 7.5 Future Scope                                | 42 |
| REFERENCES                                      | 43 |
| Appendix – A                                    | 44 |
| Pseudo Code: Design of Article Preparation Tool | 44 |

# LIST OF FIGURES

| Figure 1.1: Propose System Model      | 3  |
|---------------------------------------|----|
| Figure 3.1: Use Case Diagram          | 10 |
| Figure 3.3: Activity Diagram          | 13 |
| Figure 4.2: Sequence Diagram          | 15 |
| Figure 4.3: Class Diagram             | 16 |
| Figure 4.4: Database Design Diagram   | 17 |
| Figure6.1: Login page                 |    |
| Figure6.2: Registration page          |    |
| Figure6.3: Home page                  |    |
| Figure 6.4: Add New Project page      | 29 |
| Figure 6.5: Select Article Paper page | 30 |
| Figure 6.6: Create Project page       |    |
| Figure 6.7: View Article page         | 30 |
| Figure 6.7.1: Abstraction Page        | 31 |
| Figure 6.7.2: Introduction Page       | 32 |
| Figure 6.7.3: Literature Review Page  |    |
| Figure 6.7.4: Methodology Page        |    |
| Figure 6.7.5: Result Page             |    |
| Figure 6.7.6: Discussion Page         |    |
| Figure 6.7.7: Conclusion Page         |    |
| Figure 6.7.8: Reference Page          |    |
| Figure 6.7.9: Confirm Page            |    |
| Figure 6.7.10: Print Pdf Page         |    |
| Figure 6.7.11: Logout Page            |    |

## LIST OF TABLES

| Table 1.1: Milestone.                                               | 4  |
|---------------------------------------------------------------------|----|
| Table 2.1: User Login                                               | 5  |
| Table2.2: User Registration                                         | 6  |
| Table 2.3: Create Project                                           | 6  |
| Table 2.4: Select Article                                           | 6  |
| Table 2.5: View Project Details                                     | 6  |
| Table 2.6: Edit Option                                              | 7  |
| Table 2.7 Add Reference                                             | 7  |
| Table 2.8 Print Pdf                                                 | 7  |
| Table 4.1: Create Project CRC                                       | 14 |
| Table 4.2: Researcher                                               | 14 |
| Table 5.1.1: Features to Be Tested.                                 | 20 |
| Table 5.4.1: Test Case Module-1:-Login                              | 23 |
| Table 5.4.2: Test Case Module-2:-Registration                       | 24 |
| Table 5.4.3: Test Case Module-3:-Create Project.                    | 25 |
| Table 5.4.4: Test Case Module-4:-Category                           | 25 |
| Table 5.4.5: Test Case Module-5:-Categories Paper Page              | 26 |
| Table 5.4.6: Test Case Module-6:-Required Input Field in All Pages  | 26 |
| Table 5.4.7: Test Case Module-7:-Checking Editable and Not Editable | 27 |

# **CHAPTER 1**

## **INTRODUCTION**

### 1.1 Overview & Background

The Overview of "Article Preparation Tool" many days ago, I observed that some of my friends and senior brother are face many problem when they are want to create a article paper. They are depend to another system, search many website, study paper but they are tract out. They have no accurate knowledge how to write paper, template or referencing, then I decided to implement this types of system and solve this problem. Many time they are create a paper and submit it will be rejected. After that I wish, I implement this types of system in one platform to solve the problem.

### **1.2 Project Purpose**

Latex is difficult format for most people if not all, this system will help writing paper easily within a short time more efficiently. Instruction are given properly so there is little chance of missing out on any step while writing a paper. Checking is done instantly so no need of further checking. User get better quality full format research paper.

### **1.2.1 Benefits & Beneficiaries**

Article preparation is very beneficial for Educational Institution because:-

- It consume time.
- It will generate paper automatically.
- This software is easy to use.

### 1.2.1 Goal

The main goal of this project is this system may help to perfect maintain for the instruction of making the paper formatting. It also help and make easy to get for sample a full format paper in short time. The system will reduce the mistake of witting paper of the user and also for making paper steps as well. Over all this system procedure will be make this process smooth in every.

## **1.3 Stakeholders**

In our system there are two types of stakeholders who directly or indirectly involve

our system

Internal stakeholders:

• System operator

In this system operator, helps researcher to get a format and instruction paper write. Stored all the input in paper statement, and help to further edit and update.

• Researcher

In this system, researcher write or read the paper its own select article. Add reference, contribution, limitation and add other information.

## **1.4 Proposed System Model**

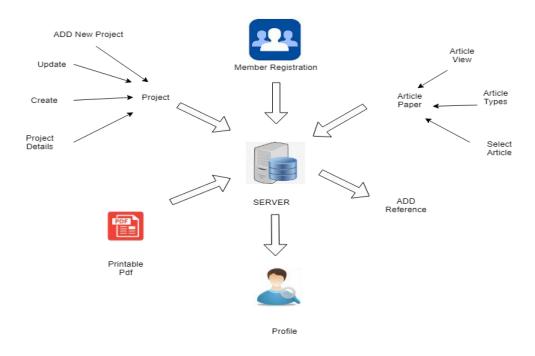

Figure 1.1: Proposed System Model

The main objective of this tools is the design and integration of all the resource are available in real time wherever user are do not know the actual format write the paper properly its help for better 'writing any type of paper. The planning of this project is just structure the requirements according to the improvement of write the research paper properly remote area people who are don't know the format of every part of the Paper. That is the project insuring no error for every part of paper.

### **1.5 Project Schedule**

I make a project schedule to complete the project properly in time. I started my works in time September 1, 2018 and finally try to finish my work in December 22, 2018.

Full fill the required requirements and complete the project in time, I maintain project schedule.

### 1.5.1 Release Plan/Milestone

Milestone, it is a time frame of project. That will define the project task.

Project milestones are as follows:

## Table 1.1: Milestone

| Task no. | Task Name                            | Duration | Deliverables                          |
|----------|--------------------------------------|----------|---------------------------------------|
| 01       | Planning                             | 13 Days  | D1: Project Proposal                  |
| 02       | Requirements<br>Gathering & Analysis | 12 Days  | D2 : SRS                              |
| 03       | System Design                        | 12 Days  | D3 : System Analysis Report           |
| 04       | Development                          | 25 Days  | D4 : System Design<br>Specification   |
| 05       | Testing                              | 7 Days   | D5 : System testing                   |
| 06       | Implementation                       | 6 Days   | D6 : User manual & project<br>Summary |
| 07       | Relies                               | 5 Days   | D7 : Complete Document                |
|          | Total                                | 80 Days  |                                       |

## **CHAPTER 2**

## SOFTWARE REQUIREMENT SPECIFICATION

Requirement analysis is the process of identifying the user satisfaction in the most important part of project management. Software Requirement Specification (SRS) a software requirements specification (SRS) is a detailed description of a software system to be developed with its functional and non-functional requirements. In "Article Preparation tool", firstly collect requirement, then choice a platform to design a system.

When I select this project, I thought about some specific software requirement like:-Who is the stakeholder of this project, Is this helpful for them or not, Functional or nonfunctional requirements, Maintenance of the system.

## **2.1 Functional Requirements**

The functional requirement of the system is given blew:

User Login:

Table 2.1: User Login

| FR-1         | User Login                                                                                                   |
|--------------|----------------------------------------------------------------------------------------------------|
| Description  | They can add valid username and password for login<br>in their application. To be a user have to be a valid. |
| Stakeholders | Researcher                                                                                                   |

## **User Registration:**

### Table 2.2: User Registration

| <b>FR-1</b>  | User Login                                                                                                   |
|--------------|----------------------------------------------------------------------------------------------------|
| Description  | They can add valid username and password for login<br>in their application. To be a user have to be a valid. |
| Stakeholders | Researcher                                                                                                   |

## **Create Project:**

## Table 2.3: Create Project

| FR-2         | Create Project                                        |  |
|--------------|-------------------------------------------------------|--|
| Description  | Users create one or multiple project and update also. |  |
| Stakeholders | Researcher                                            |  |

### Select Article:

Table 2.4: Select Article

| FR-3         | Select Article                                                                                                    |
|--------------|----------------------------------------------------------------------------------------------------|
| Description  | There will be some article and paper category which<br>will be predefined.bt user select only one category for<br>one project. |
| Stakeholders | Researcher                                                                                                    |

### **View Project Details:**

Table 2.5: View Project Details

| FR-4         | View Project Details                                                                   |  |
|--------------|----------------------------------------------------------------------------------------|--|
| Description  | Member details like members name, email, name of conference, contribution, limitation. |  |
| Stakeholders | Researcher                                                                             |  |

## **Edit Option:**

### Table 2.6: Edit Option

| FR-5         | Edit Option                                                                        |
|--------------|------------------------------------------------------------------------------------|
| Description  | In the time of inserting the data users can edit table, equation, add new diagram. |
| Stakeholders | Researcher                                                                         |

### Add Reference:

Table 2.7: Add Reference

| FR-6         | Add Reference                                                                                                    |
|--------------|----------------------------------------------------------------------------------------------------|
| Description  | User can be add paper title, name of the conference,<br>year, page number, Contribution, limitation of this<br>paper show in IEEE format. |
| Stakeholders | Researcher                                                                                                    |

### **Print Pdf:**

### Table 2.8: Print Pdf

| FR-7         | Printing Option                                                                             |  |
|--------------|---------------------------------------------------------------------------------------------|--|
| Description  | If the users input all paper instruction and submit it.<br>Then they will be able to print. |  |
| Stakeholders | Researcher                                                                                  |  |

## 2.2 Data Requirements

- i) Information about research article
- ii) Managing skills and programming skills
- iii) Need to know write better quality
- iv) Need reliability create project
- v) Full information of Researcher
- vi) Need reference list

### **2.3 Performance Requirements**

In this "Article Preparation Tool" it's very necessary to sustain the performance of the project. In performance of the project user can write a article paper more efficiency in a short time. To assure the better performance, this project has to meet some requirements which will provide the better performance.

#### **2.3.1 Accuracy Requirements**

This System have to confirm the Accuracy of the data. All input data are accurate, paper instruction are valid, valid reference, provide correct article information.

#### 2.3.2 Capacity Requirements

In this system Capacity user can create multiple project at a time. All project are store in database. So it benefits for user in the future they can preview, edit, and update his paper. They have no chance to loss this project.

#### 2.3.3 Reliability Requirements

In this system, when user insert all article information in this research paper.

After outcome user get a reliable printable pdf format paper.

#### **2.3.4 Dependability Requirements**

The system must be update depends on users. When user update his project,

referencing, and add more information.

### 2.3.5 Safety Requirements

This tool is user familiar and user can use safely. All the project are stored safe in database. Over all of the system procedure, writing paper process will be make smooth in every step.

### 2.3.6 Availability Requirements

It is available 24 hours in a day and 7 days in a week

## 2.4 Maintainability & Understandability Requirements

This system is easy to use, and simple user-interface. So user easily maintain all the system features for writing the paper sequence and all the process are describe briefly in the user manual.

## **2.5 Privacy Requirements**

All the user password is stored in encrypted and the researcher information is safely stored. One researcher cannot view the other researcher personal information like email, phone number etc.

## **CHAPTER 3**

## SYSTEM ANALYSIS

### 3.1 Use Case Diagram

The following diagram has been depicted with users and system operator. The relationship of different node with this user and system operator clarify the system process in brief.

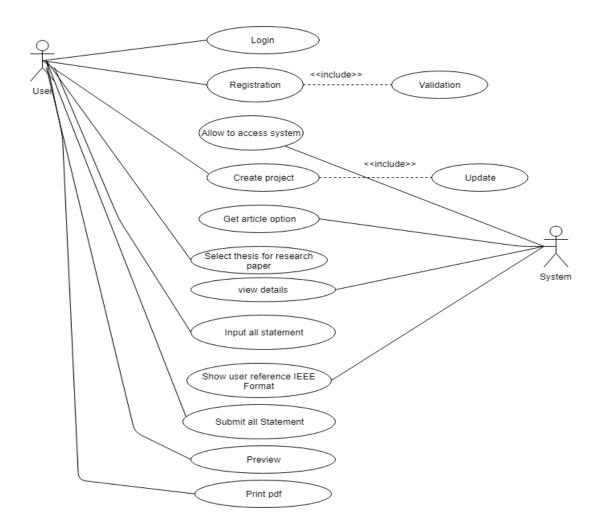

Figure 3.1: Use Case Diagram

### **3.2 Use Case Description**

A use case is a written description of how users will perform tasks on my website. It outlines, from a user's point of view, a system's behavior as it responds to a request. Each use case is represented as a sequence of simple steps, beginning with a user's goal and ending when that goal is fulfilled.

## User Login

| Use case title                  | User Login                                        |  |  |
|---------------------------------|---------------------------------------------------|--|--|
| Goal                            | User login to the system access                   |  |  |
| Preconditions                   | User should be registered                         |  |  |
| Success End Condition           | User login will be successfully                   |  |  |
|                                 |                                                   |  |  |
| Failed End Condition            | User should check valid username and password and |  |  |
|                                 | should try again.                                 |  |  |
| Primary Actors:                 | Users                                             |  |  |
| Trigger                         | New users data save to database                   |  |  |
| <b>Description/Main Success</b> | Step-1: If a new user want to join in system.     |  |  |
| Scenario                        | Step-2: Insert Valid username and password        |  |  |
|                                 | Step-3: login are success.                        |  |  |

### **User Registration**

| Use case title                  | User Registration                                      |  |  |  |
|---------------------------------|--------------------------------------------------------|--|--|--|
| Goal                            | Inserting user info to the registration process        |  |  |  |
| Preconditions                   | User must be verified                                  |  |  |  |
| Success End condition           | Registration will be successfully stored               |  |  |  |
| Failed End Condition            | When user registration are failed and should try again |  |  |  |
| Primary Actors:                 | Users                                                  |  |  |  |
| Trigger                         | User info are stored to database                       |  |  |  |
| <b>Description/Main Success</b> | Step-1: If a new user wants to join in system.         |  |  |  |
| Scenario                        | Step-2: All the necessary user info are submit to      |  |  |  |
|                                 | registration process.                                  |  |  |  |
| Alternative Flows               | N/A                                                    |  |  |  |
| Quality Requirements            | N/A                                                    |  |  |  |

## Create project option

| Use case title                       | Create project with select article                                                                                                    |  |
|--------------------------------------|----------------------------------------------------------------------------------------------------|--|
| Goal                                 | Create project for get full format research paper                                                                                            |  |
| Preconditions                        | User create one project with select one article paper format.                                                                                |  |
| Success End Condition                | User will see the project details and update also                                                                                            |  |
| Failed End Condition                 | Redirect to the new add project option.                                                                                                    |  |
| Primary Actors:<br>Secondary Actors: | Users<br>N/A                                                                                                    |  |
| Trigger                              | All project data are save to database                                                                                                    |  |
| Description/Main<br>Success Scenario | Step-1: If a new create project add in this system.<br>Step-2: All the necessary data of new project will be<br>included the select article. |  |
| Alternative Flows                    | N/A                                                                                                    |  |
| Quality Requirements                 | N/A                                                                                                    |  |

## 3.3 Activity Diagram

Following activity diagrams are precisely depicting the flow of the different state of the project.

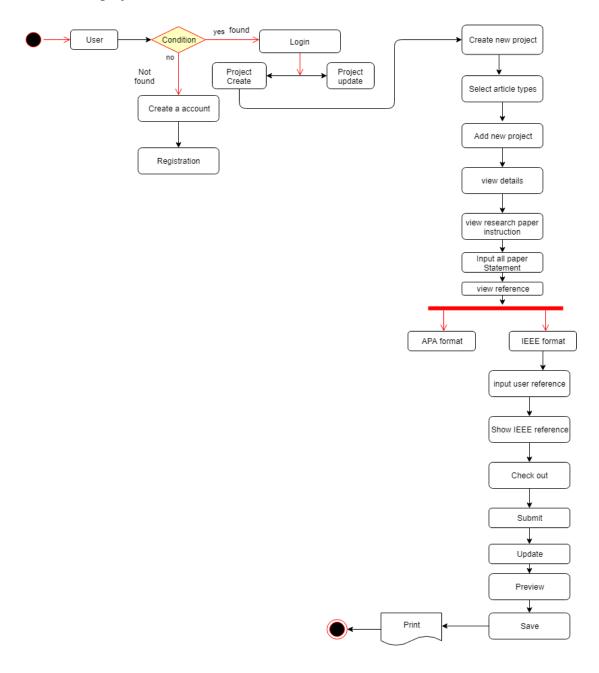

Figure-3.3: Activity Diagram

Activity diagram is basically a flowchart to represent the flow from one activity to another activity. The activity can be described as an operation of the system of "Article Preparation tool". The control flow is drawn from one operation to another. This flow can be sequential, branched, or concurrent. Activity diagrams deal with all type of flow control by using different elements such as fork, join, etc.

## **CHAPTER 4**

## SYSTEM DESIGN SPECIFICATION.

## 4.1 Class Responsibilities Collaboration (CRC) Cards

It's a brainstorming tool used to design any kind of object-oriented software.

Following tables are given blew:

## Create project:

| Table 4.1: | Create Project CRC   |
|------------|----------------------|
| 10010 1.1. | create i reject cree |

| Responsibilities                                                                                                    | Collaboration                                        |
|----------------------------------------------------------------------------------------------------|------------------------------------------------------|
| <ul> <li>Project item identity</li> <li>Add new Project</li> <li>Project view</li> <li>Check out</li> <li>Submit</li> </ul> | <ul><li>Word count</li><li>Edit and update</li></ul> |

### **Researcher:**

### Table 4.2: Researcher

| Responsibilities                                                                                                    | Collaboration                                          |
|----------------------------------------------------------------------------------------------------|--------------------------------------------------------|
| <ul> <li>Information identity</li> <li>Check information identity</li> <li>Save researcher history</li> <li>Check reference history</li> </ul> | <ul><li>Add reference</li><li>Create project</li></ul> |

## 4.2 Sequence Diagram

In my system "Article preparation tool" user and system are using object with the process interaction each other. Sequence diagrams are typically associated with use case realizations in the Logical View of the system under development. A sequence diagram shows, as parallel vertical lines (lifelines), different processes or objects that live simultaneously, and, as horizontal arrows, the messages exchanged between them, in the order in which they occur.

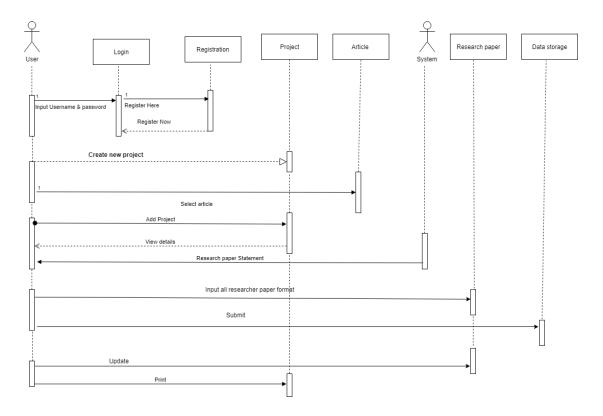

Figure 4.2: Sequence Diagram

### 4.3 Class Diagram

Class Diagram are represent the class of "Article preparation tool" database. Here one class are extends information to others class activity. Class diagram is a type of static structure diagram that describes the structure of a system by showing the system's classes, their attributes, method, and the relationships among objects.

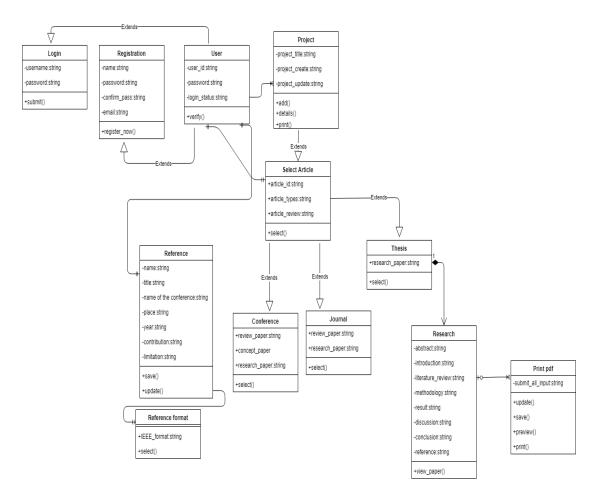

Figure 4.3: Class Diagram

## 4.4 Database Design Diagram

Database design of my system: In the "Article preparation tool database design are dynamic view of my system. A database schema is the blueprints of system database, it represents the description of a database structure, data types, and the constraints on the database. And designing database schemas is one of the very first and important steps to start developing my system.

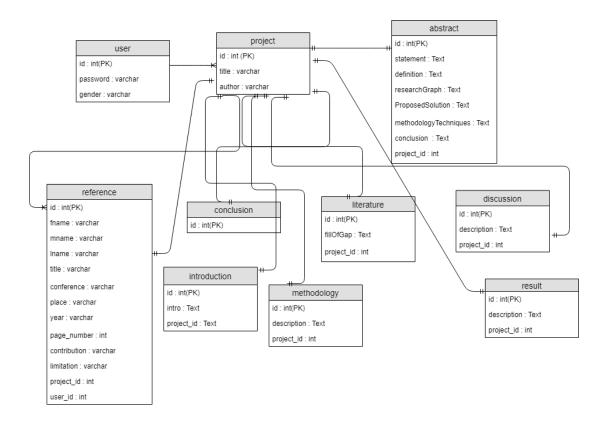

Figure 4.4: Database Design

## 4.5 Developments Tools and Technology

Without using tools, development of software is impossible. There are many tools that

I have used to develop this software.

Development tools:

- Development IDE: Phpstream
- Server: XAMPP Server

Development technology:

• Programming language: PHP

PHP is an HTML-embedded Web scripting language. This means PHP code can be inserted into the HTML of a Web page.

### 4.5.1 User Interface Technology

User interface (UI) is everything designed into a system view that which person's associates with this system may like the interface of this system.

• HTML

Hypertext Markup Language is the standard markup language for creating web pages and web applications.

• JQ JQuery

jQuery is a JavaScript library that allows web developers to add extra functionality to their websites.

• CSS framework or Bootstrap

"Cascading Style Sheet" CSS helps Web developers create a uniform look across several pages of a Web site. Bootstrap is a free and open source front end development framework for the creation of websites and web apps. The Bootstrap framework is built on HTML, CSS, and JavaScript (JS) to facilitate the development of responsive, mobile-first sites and apps.

• JavaScript

Javascript is a scripting languages, primarily used on the Web. It is used to enhance HTML pages and is commonly found embedded in HTML code.

• Plugin

Plug-in is a software component that adds a specific feature to an existing computer program. When a program supports plug-ins, it enables customization.

**4.5.2Implementation Tools and Platforms** In this stage I describe what needs to implement this application

### Hardware:

- Processor: Dual Core or above
- Processor speed: 1.8GHz or above
- RAM: 2GB or above
- Hard Disk Drive: 18GB or above

#### Software:

- IDE: Phpstream
- Database: XAMPP Server

## **CHAPTER 5**

## SYSTEM TESTING

## **5.1 Testing Features**

Feature testing is the process of making changes in software system to add one or more new features or to make modifications in the already existing features. Each of these feature is said to have characteristics that is designed to be useful, intuitive, and effective.

### **5.1.1 Features to be tested**

| Features                    | Priority | Description                                                                      |
|-----------------------------|----------|----------------------------------------------------------------------------------|
| Log in                      | 1        | Login as authenticated user.                                                     |
| Registration                | 1        | To be a user of article preparation tools, user should registered herself first. |
| Inserting reference<br>data | 2        | When user insert data to add reference.                                          |
| Create project              | 2        | When user want to create a one or multiple project.                              |
| Select article type         | 3        | User select one article for one paper types.                                     |
| View project                | 2        | User view, update, and edit all insert data.                                     |
| Print                       | 1        | After submit all requirement user get Article paper are printable.               |

This following feature I tested:

## **Technological Features**

| Database | 1 | Access to database is frequently needed     |  |
|----------|---|---------------------------------------------|--|
|          |   | operation. So this technical feature should |  |
|          |   | be tightly in control for management        |  |
|          |   | system.                                     |  |

#### 5.1.2 Feature not to be tested

I tested Thesis article including research paper but others article types of

feature not be tested in my system.

## **5.2 Testing Strategies**

A testing strategy is a general approach to the testing process rather than a method of devising particular system or component tests. Different testing strategies may be adopted depending on the type of system to be tested and the development process used.

Testing is find errors on this application program. It is used for both validation and verification to develop a system.

. • It is used for effective error identification.

When some user are input incorrect email the system get error.

• It make sure user reliability and satisfaction.

Using tool are very easy. User satisfied to create a paper. After user create a project to this system, they get reliable print pdf paper.

- Make sure quality of this application.
- Make sure great performance of this application.

#### 5.2.1 Test Approach

To implementation a project test approach is important. I maintain a level of my system like, for quantity I put a border that user cannot put negative values for quantities. An approach in which the test design process is initiated as early as possible in order to find and fix the defects before the build is created. An approach in which the testing is not started until after design and coding are completed.

#### 5.2.2 Pass/Fail Criteria

In this "Article preparation tool" After submitting a query in the system, if expected page won't appear then it will be considered as fail case. System crash will be considered as fail case. The expected result needs to take place then it will be considered as pass otherwise that criteria should be failed.

If an item tested 10 times, 9 times perfectly worked and single time do not work properly then it will consider as fail case.

#### **5.2.3 Testing Schedule**

After completing my project requirements, then I start test all feature in 10 December 2018 to 17 December 2018.

### **5.3 Testing Environment (hardware/software requirements)**

In the testing time I use hardware and software also.

• Testing IDE: vs-code

I use vs-code editor, vs-code editor are help to easy implement the source code.

• Browser: google chrome

After completing design & implement requirement I run the project in google chrome browser.

• Server: XAMPP Server

In this project creation, I use PHP language. PHP language are run in XAMPP server local host.

• Operating System: Windows 8.1

In the system, creation, I use windows 8.1 operating system.

- Possessor: dual core
- Possessor speed: 1.8GHz

### 5.4 Test Case

It is impossible to build a system without any fault. Sometimes, this fault makes software implementation failure. If I test the system before executing the system it will help me to find the fault of the system. For testing the system, I need to write some test cases.

### 5.4.1 Test Case Module-1: - Login

| Test case #1                      | Test case name: Log In  |
|-----------------------------------|-------------------------|
| System: Article Preparation tools | Subsystem: Users        |
| Designed By: Tithi Saha           | Designed Date: 20-11-18 |
| Executed by: Tithi Saha           | Executed Date: 25-11-18 |

**Short Description:** The user is registered and trying to log in to the article preparation tools website when the system will check Validity.

### **Pre-conditions:**

- 1. When any users tries to go home page or any page, they will be asked to login first.
- 2. Assume that valid username and password are required.
- 3. After completing the login, user can get a permit to registration.

| Step                                                                                              | Action                                | Expected Response                                                         | Pass/Fail | Comment |
|---------------------------------------------------------------------------------------------------|---------------------------------------|---------------------------------------------------------------------------|-----------|---------|
| 1                                                                                                 | Login with email<br>and password      | The system goes to dashboard                                              | pass      | Yes     |
| 2                                                                                                 | Submit incorrect<br>email or password | The system should display that<br>please put correct email or<br>password | pass      | Yes     |
| 3                                                                                                 | Blank any field of the system         | The system should display that<br>please put correct email or<br>password | pass      | Yes     |
| <b>Post conditions:</b> After completing the login, the system allows to go to registration page. |                                       |                                                                           |           |         |

### 5.4.2 Test Case Module-2: - Registration

**Pre-condition:** User access to the system firstly need to registration.

| Action                                                                                                    | Expected System Response                                                                   | Pass/Fail | Comment |
|----------------------------------------------------------------------------------------------------|--------------------------------------------------------------------------------------------|-----------|---------|
| Search a domain of the system                                                                                                    | The system should display the web page                                                     | pass      | Yes     |
| Put the name, Email,<br>Password, and Confirm<br>Password.<br>Empty Field                                                            | The system should display<br>that information recorded<br>successfully<br>Error or Invalid | fail      | Yes     |
| If the Email or Password is<br>not correct (Email should be<br>.com, .org, .info, .net, .ru<br>and password must be 8<br>character). | The system should display<br>that please fill up the field<br>with correct string          | fail      | Yes     |

**Post-condition:** After providing all information, he gets a successful registration and then he can be permitted to access to the system.

## **5.4.3 Test Case Module-3: - Create project**

**Pre-condition:** Create project in into the system.

| Step | Action                                  | Expected System Response                                          | Pass/Fail | Comment |
|------|-----------------------------------------|-------------------------------------------------------------------|-----------|---------|
| 1    | Create one or<br>multiple project.      | Open project with system                                          | pass      | Yes     |
| 2    | Project can be<br>update and<br>delete. | It will take to the project page<br>and save project to database. | pass      | Yes     |

**Post-condition:** After completing the create project, the system allows to go to category page.

### 5.4.4 Test Case Module-4: - Category

**Pre-condition:** Clicking the categories option.

| Step | Action                                          | Expected System<br>Response       | Pass/Fail | Comment |
|------|-------------------------------------------------|-----------------------------------|-----------|---------|
| 1    | Select categories of article paper              | Open categories with options page | pass      | Yes     |
| 2    | Pick a article from the list of that categories | It will take to the article page  | pass      | Yes     |

**Post-condition:** Clicking any type of paper open paper page.

### 5.4.5 Test Case Module-5: - Categories paper page

**Pre-condition:** Clicking the categories option.

| Step | Action               | Expected System Response           | Pass/Fail | Comment |
|------|----------------------|------------------------------------|-----------|---------|
| 1    | Select a paper type  | Open paper page with details       | pass      | Yes     |
| 2    | View paper structure | The page will show paper statement | pass      | Yes     |

**Post-condition:** Clicking any type of paper open paper page.

## 5.4.6 Test Case Module-6:-Required Input Field in All Pages

| Test cas                                | se #6                                                                                   | <b>Test case</b> field in all      |                                          | quired input |  |  |
|-----------------------------------------|-----------------------------------------------------------------------------------------|------------------------------------|------------------------------------------|--------------|--|--|
| System                                  | Article Preparation Tools                                                               | Subsystem                          | Subsystem: N/A                           |              |  |  |
| Designed By: Tithi saha<br>Executed by: |                                                                                         | Designed I                         | Designed Date: 20.11.18<br>Executed date |              |  |  |
|                                         |                                                                                         | Executed of                        |                                          |              |  |  |
| Short D                                 | escription: Users person fill al                                                        | ll the input filed and now         | trying to inp                            | out a file.  |  |  |
| 1. User                                 | <b>ditions:</b><br>should log in first with his user<br>input filed should have to be f | 1                                  |                                          |              |  |  |
| Step                                    | Action                                                                                  | Expected Result                    | Pass/Fail                                | Comment      |  |  |
| 1                                       | All the input field is filled                                                           | Please fill out registration field | pass                                     | Yes          |  |  |
| 2                                       | All the input field is filled.                                                          | System will allow to save          | pass                                     | Yes          |  |  |

Post Condition: After input all fill user must check out box and submit it.

## 5.4.7 Test Case Module 7:- Checking Editable and Not Editable

**Pre-condition:** User see a wrong data and now trying to update that. Editable data should have to be present creation project data.

| Step | Action            | Expected System Response | Pass/Fail | Comment |
|------|-------------------|--------------------------|-----------|---------|
| 1    | Project 1 details | Editable                 | pass      | yes     |
| 2    | Project 2 details | Not editable             | Fail      | yes     |

**Post-conditions:** paper input data will be edited.

# **CHAPTER 6**

## **USER MANUAL**

### 6.1 User Manual (Login)

To enter on Article preparation tools, user need to authentic herself/himself first. If the user is valid user, then he should specify himself as valid user with his valid username and password. When user do not have a account firstly registration.

|   | MEMBER LOGIN             |  |
|---|--------------------------|--|
|   | tithi 17. saha@gmail.com |  |
| £ | ****                     |  |
|   | Login                    |  |

Figure-6.1: Login Page

## 6.2 User Manual (Registration)

Users will see the registration page. Here in this page after successfully registration users will login into the page and access system.

| Email                  |        |
|------------------------|--------|
| tithi17.saha@gmail.com |        |
| Password               |        |
| Dath Of Birth          | Gender |
| 2016-07-18             | Female |
| Address                |        |
| • I accept the         |        |
|                        |        |

Figure-6.2: Registration Page

## 6.3 User Manual (Home page)

After Registration, users will see a home page. Here in this page users need to create a project. When create a project users need to select his desired article to perform that task.

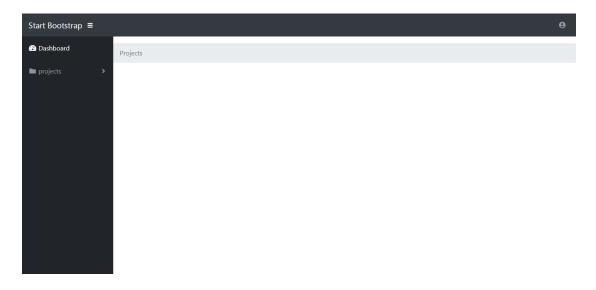

#### Figure-6.3: Home Page

#### 6.4 User Manual (Add New Project)

When users need to create a project users see this page. Here users can create new project

| Start Bootstrap ≡ |                  |  |
|-------------------|------------------|--|
| 🕜 Dashboard       |                  |  |
| projects >        | New Project      |  |
|                   | Title<br>program |  |
|                   | Author<br>hjjj   |  |

Work hhh Project Type Research Paper

Including title, author, working area, select project types after that then add to project.

| Figure-6.4: Add New Project page |
|----------------------------------|
|----------------------------------|

#### **6.5 Select Article Paper**

Users need to select article paper for his desired article to perform that task.

| lew Project                                                                                                    |  |  |
|----------------------------------------------------------------------------------------------------|--|--|
| Title                                                                                                    |  |  |
| Thesis                                                                                                    |  |  |
| Research Paper                                                                                                    |  |  |
| Conference Article<br>Concept Paper<br>Review Paper<br>Research Paper<br>Journal Article<br>Review Paper<br>Research Paper |  |  |
| Research Paper                                                                                                    |  |  |

Figure-6.5: Select Article Paper page

#### 6.6 Create Project

After complete create a project user see this page. Here user can view details of this create project. Users want to create multiple project at a time, update, also.

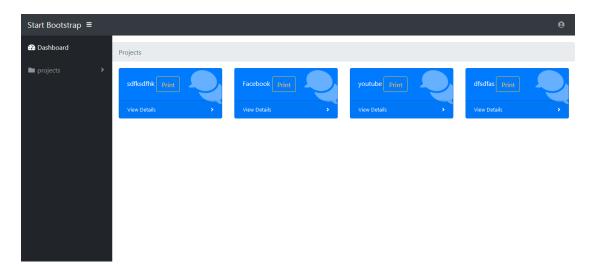

Figure-6.6: Create Project Page

### 6.7 View Article Paper

Users view the article page including all the article paper statements.

| Start Bootstrap ≡ |             |               |                   | 9 |
|-------------------|-------------|---------------|-------------------|---|
| 🕜 Dashboard       |             | Research Pape | r                 |   |
| projects >        | Abstract    | Introduction  | Literature Review |   |
|                   | Methodology | Result        | Discussion        |   |
|                   | Conclusion  | Referrence    |                   |   |
|                   |             |               |                   |   |
|                   |             |               |                   |   |
|                   |             |               |                   |   |
|                   |             |               |                   |   |
|                   |             |               |                   |   |
|                   |             |               |                   |   |
|                   |             |               |                   |   |
|                   |             |               |                   |   |

Figure-6.7: View Article Page

#### 6.7.1 Abstract Part:

In this part users input basic statement, topic definition, research gap, proposed solution, used methodology and techniques, result with conclusion in this topic area. All input are counter measure in each word and user must check out and press submit button.

| Dashboard           |                                                         |                                                    |                                          |    |
|---------------------|---------------------------------------------------------|----------------------------------------------------|------------------------------------------|----|
| <b>La</b> bushbourd |                                                         | Research Paper                                     |                                          |    |
| 🖿 projects 🔹 🔺      | bstract                                                 | Introduction                                       | Literature Review                        |    |
| м                   | lethodology                                             | Result                                             | Discussion                               |    |
|                     | onclusion                                               | Referrence                                         |                                          |    |
|                     | onclusion                                               | Reference                                          |                                          |    |
|                     |                                                         |                                                    |                                          |    |
|                     | Basic Statement                                         | Ch                                                 | eck me out Words: 28                     |    |
|                     |                                                         |                                                    |                                          |    |
|                     | 🔆 🔹 B U 🖪 Segoe Ul 🔹 A 🔹                                | ≣ ≣ ≡∙∙ ⊞•∙ © <b>⊠ ⊨</b> X                         |                                          | 1  |
|                     |                                                         |                                                    |                                          |    |
|                     | You can move the tool option wherever you<br>your hand. | want on the screen, what you need is just to clicl | c on it and create a posture movement of |    |
|                     | ,                                                       |                                                    |                                          |    |
|                     |                                                         |                                                    |                                          |    |
|                     |                                                         |                                                    |                                          |    |
|                     |                                                         |                                                    |                                          |    |
|                     |                                                         |                                                    |                                          |    |
|                     |                                                         |                                                    |                                          |    |
|                     |                                                         |                                                    |                                          |    |
|                     |                                                         |                                                    |                                          | 50 |

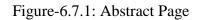

#### 6.7.2 Introduction

In this section user write the paper introduction. Describe the topic area including message, draw figure, equation, link etc. After insert all input user must check out then press to submit button.

| 🕐 Dashboard |           |                           | Rese                                 | earch Paper                               |                                            |
|-------------|-----------|---------------------------|--------------------------------------|-------------------------------------------|--------------------------------------------|
| projects    | Abstract  |                           | Introduction                         | L                                         | iterature Review                           |
|             | Methodol  | ogy                       | Result                               | C                                         | Discussion                                 |
|             | Conclusio | n                         | Referrence                           |                                           |                                            |
|             |           |                           |                                      |                                           |                                            |
|             | Introd    | luction                   |                                      | Check me                                  | out Words: 90                              |
|             |           |                           |                                      |                                           | _                                          |
|             | **        | - B U 🖉 Seg               | De UI • • <mark>A</mark> • 🗄 ☱ ☱ ▪ • | ⊞•• G⊃ 🖬 🖷 🗶 > ?                          |                                            |
|             |           |                           |                                      | paration Tool is developed for the author | s of an article to make their life easy to |
|             | form      | at the manuscript accordi | ngly during the time of preparation. |                                           |                                            |
|             |           |                           |                                      |                                           |                                            |
|             |           |                           |                                      |                                           |                                            |
|             |           |                           |                                      |                                           |                                            |
|             |           |                           |                                      |                                           |                                            |
|             |           |                           |                                      |                                           |                                            |

Figure-6.7.2: Introduction Page

#### 6.7.3 Literature Review

This part users will be Search the users reference in IEEE format with when they want to show value, input in gap of the research, how to fill up the gap in this research paper task.

| Dashboard |                            | Research Pape                                                | r                 |           |
|-----------|----------------------------|--------------------------------------------------------------|-------------------|-----------|
|           | Abstract                   | Introduction                                                 | Literature Review |           |
|           | Methodology                | Result                                                       | Discussion        |           |
|           | Conclusion                 | Referrence                                                   |                   |           |
|           |                            |                                                              |                   |           |
|           |                            | See Refarence                                                |                   |           |
|           |                            | Search for Title                                             | Search            |           |
|           | References                 |                                                              |                   |           |
|           | [1] tithi rani saha, "Onli | ne news protal", bd news, dhaka, 2017, 200, social news, cur | rent dhaka city   |           |
|           |                            |                                                              |                   |           |
|           | Gap of the Research        |                                                              | Check me out      | Words: 28 |

Figure-6.7.3: Literature Review Page

#### 6.7.4 Methodology

This part users can insert table, link, image, message, and paragraph. Users can be edit also.

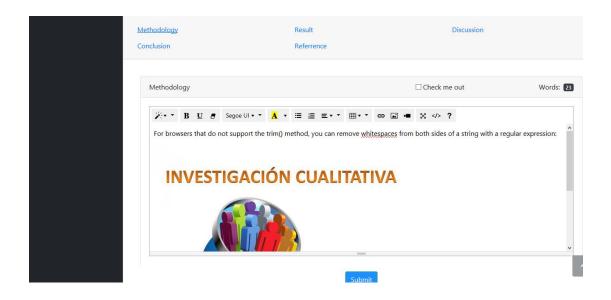

Figure-6.7.4: Methodology Page

#### 6.7.5 Result

This part users can insert table, link, image, message, and paragraph. Users can be edit also.

| <u>Result</u><br>Referrence               | Literature Review<br>Discussion                                                                                                    | v                                                                                                    |
|-------------------------------------------|----------------------------------------------------------------------------------------------------|----------------------------------------------------------------------------------------------------|
|                                           | Check me out                                                                                                    | Words: 54                                                                                                    |
| pport the trim() method, you can remove w | hitespaces from both sides of a string with a                                                                                              |                                                                                                    |
| quize                                     | final Total                                                                                                    |                                                                                                    |
|                                           |                                                                                                    |                                                                                                    |
| 10                                        | 75 85                                                                                                    |                                                                                                    |
| ,                                         | Referrence<br>loe UI • • ▲ • ≔ ≔ = • • ⊞ • •<br>upport the trim() method, you can remove w<br>at do not support the trim() method, you can | Referrence<br>□ Check me out<br>□ Check me out<br>□ check me out<br>□ check me out<br>□ |

Figure-6.7.5: Result Page

#### 6.7.6 Discussion

This part users can insert table, link, image, message, and paragraph. Users can be edit also.

|            |                |              | Researc                    | ch Paper     |                   |        |
|------------|----------------|--------------|----------------------------|--------------|-------------------|--------|
| Abstract   |                |              | Introduction               |              | Literature Review |        |
| Methodolo  | ду             |              | Result                     |              | Discussion        |        |
| Conclusion |                |              | Referrence                 |              |                   |        |
|            |                |              |                            |              |                   |        |
| Discuss    | ion            |              |                            |              | □ Check me out    | Words: |
|            |                |              |                            |              |                   |        |
|            | n              |              |                            |              |                   |        |
| ***        | • B <u>U</u> 8 | Segoe UI • • | <mark>A</mark> • ≔ ≃ ≡•• ⊞ | •• @ 2 •     | × <> ?            |        |
| Step       |                | Segoe UI ▼ ▼ | A · ≅ ≡ · · ■              | ••           | Discuss           |        |
|            |                | Segoe UI + - |                            | •• • • • • • |                   |        |

Figure-6.7.6: Discussion Page

## 6.7.7 Conclusion

This part users can insert table, link, image, message, and paragraph. Users can be edit also.

| 🕰 Dashboard |          | Pocoarch Dapar |               |                 |          |              |            |               |                   |            |                                       |
|-------------|----------|----------------|---------------|-----------------|----------|--------------|------------|---------------|-------------------|------------|---------------------------------------|
|             |          | Research Paper |               |                 |          |              |            |               |                   |            |                                       |
| projects    | <b>`</b> | Abstract       |               |                 |          | Introduction |            |               | Literature Review |            |                                       |
|             |          | Methodology    |               |                 |          | Result       |            |               | C                 | Discussion |                                       |
|             |          | Conclusion     |               |                 |          | Referrence   |            |               |                   |            |                                       |
|             |          |                |               |                 |          |              |            |               |                   |            |                                       |
|             |          | Conclusion     |               |                 |          |              |            |               | Check me          | out        | Words: 45                             |
|             | Fc       | For brows      | ers that do i | not support the | trim() m |              | emove whit | tespaces fror | n both sides of   |            | ular expression:For<br>expression:For |

Figure-6.7.7 Conclusion page

#### 6.7.8 Reference

In this reference page users insert all required input filed including name, title, name of conference, place, year, Contribution, limitation then click to submit button. User reference are stored in database.

| methodology        | Result            |             | Discussion |
|--------------------|-------------------|-------------|------------|
| Conclusion         | <u>Referrence</u> |             |            |
|                    |                   |             |            |
| First Name         | Middle Name       |             | Last Name  |
| Tithi              | Rani              |             | Saha       |
| Title              |                   |             |            |
| Online news protal |                   |             |            |
| Name of Conference |                   |             |            |
| bd news            |                   |             |            |
| Place              |                   |             |            |
| dhaka              |                   |             |            |
| Year               |                   | Page Number |            |
| 2017               |                   | 200         |            |
| Contribution       |                   |             | _          |
| social news        |                   |             | ^          |

## Figure-6.7.8: Reference Page

#### 6.7.9 Confirm

After insert all statement users want to print the document paper from this confirm page.

Figure-6.7.9: Confirm Page

k

### 6.7.10 Print pdf paper

When user want to print the paper, user get Full format PDF paper and before print they can preview the full paper.

|     | Print<br>Total: <b>1 page</b> |                                                                      | una s                                                                                                    |   |
|-----|-------------------------------|----------------------------------------------------------------------|----------------------------------------------------------------------------------------------------|---|
| Ir  | foten i page                  | Save Cancel                                                          | Article properties tests, backy with based subsures, Josis Inspection buils developed for the authors of an article to make the VM way to former the messaring association and the test of properties.                                                                                                    |   |
| Art | Destination                   | Change                                                               |                                                                                                    |   |
|     | Pages                         | All                                                                  |                                                                                                    |   |
|     |                               | e.g. 1-5, 8, 11-13                                                   |                                                                                                    |   |
|     | Margins                       | Default 👻                                                            |                                                                                                    |   |
|     | Options                       | <ul> <li>Headers and footers</li> <li>Background graphics</li> </ul> |                                                                                                    |   |
|     |                               |                                                                      |                                                                                                    |   |
|     |                               |                                                                      |                                                                                                    | + |
|     |                               |                                                                      |                                                                                                    | - |
|     |                               |                                                                      | Nyihudhat 888 hadra ya ya kating ya ya ya kating ya ya kating ya ya kating ya kating ya kati |   |

Figure-6.7.10: Print pdf paper

## 6.7.11 Logout

After Complete all this task user must be logout system.

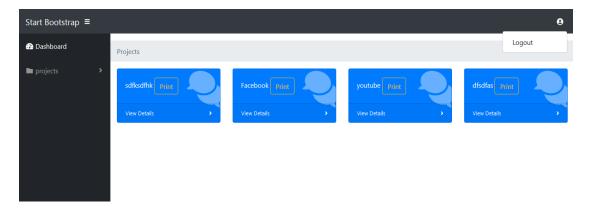

Figure- 6.7.11: Logout System

# **CHAPTER 7**

# **PROJECT SUMMARY**

### 7.1 GitHub Link

https://github.com/tithisaha/Article-Preparation-tool

## 7.2 Critical Evaluation

- Collection requirements such as referencing, template
- Adding bonus point in my system
- Making decision to choose for which side I actually work. I choose researcher for their secure write research paper.

## 7.3 Limitation

In this "Article preparation tool" user can access only thesis article for research paper Creation but Conference article and Journal article only select this article for project create. Unfortunately I can't complete proper access in writing paper in this article. So user can not view details project in Conference article, and Journal article.

## 7.4 Obstacles and Achievements

I think I face more obstacles and archive less success. I only build Thesis article paper for new researcher.

## 7.5 Future Scope

By working with this project, I have learnt many things and meet with some great person. This project will give me some opportunity to work with this type of similar project. In this project I implement only Thesis article under research paper. But in future I will try to implement conference article, journal article including paper format. I always trying to improve my system. In future I boarded this system for big area.

## **REFERENCES**

https://fontawesome.com/icons?d=gallery https://getbootstrap.com/docs/4.0/getting-started/introduction/ https://www.w3schools.com/php/ https://summernote.org/ https://www.w3schools.com/bootstrap/default.asp https://www.w3schools.com/howto/howto\_js\_autocomplete.asp https://stackoverflow.com https://stackoverflow.com/ https://bennettfeely.com/clippy/

# Appendix – A

## **Pseudo Code: Design of Article Preparation Tool**

#### **Add Project**

```
<?php
```

```
session_start();
```

```
if($_SERVER['REQUEST_METHOD']== 'POST'){
```

```
$con = mysqli_connect("localhost", "root", "", "db") or die("no connection");
```

```
$quary = "INSERT INTO project( title, author, work, projectType, user_id)
values('$_POST[title]', '$_POST[author]', '$_POST[work]', '$_POST[projectType]',
'$_SESSION[user_id]')";
```

```
mysqli_query($con, $quary) or die("error");
```

```
header('location: index.php');
```

}

```
else if(!isset($_SESSION['user_id'])){
```

```
header('location: login/login.php');
```

```
}
```

```
?>
```

```
<!DOCTYPE html>
```

```
<html lakng="en">
```

<head>

```
<meta charset="utf-8">
```

<meta http-equiv="X-UA-Compatible" content="IE=edge">

<meta name="viewport" content="width=device-width, initial-scale=1, shrink-to-fit=no">

```
<meta name="description" content="">
```

```
<meta name="author" content="">
```

<title>SB Admin - Dashboard</title>

</head>

<body id="page-top">

<?php require 'menu.php' ?>

<div id="wrapper">

<?php require 'sideber.php' ?>

<div id="content-wrapper">

<div class="container">

<div class="card card-register mx-auto mt-5">

<div class="card-header">New Project</div>

<div class="card-body">

<form action="" method="POST">

<div class="form-group">

<div class="form-label-group">

<input type="text" name="title" id="inputTitle" class="form-control" placeholder="Title" required="required">

<label for="inputTitle">Title</label>

</div>

</div>

<div class="form-group">

<div class="form-label-group">

<input type="text" name="author" id="Author" class="form-control" placeholder="Author" required="required">

<label for="Author">Author</label>

</div>

</div>

<div class="form-group">

<div class="form-label-group">

```
<input type="text" name="work" id="Work" class="form-control" placeholder="Work" required="required">
```

```
<label for="Work">Work</label>
 </div>
</div>
<div class="form-group">
 <label for="ptype">Project Type</label>
 <select name="projectType" class="form-control" id="ptype">
  <optgroup label="Thesis">
   <option value="1">Research Paper</option>
  </optgroup>
  <optgroup label="Conference Article">
   <option value="2">Concept Paper</option>
   <option value="3">Review Paper</option>
   <option value="4">Research Paper</option>
  </optgroup>
  <optgroup label="Journal Article">
   <option value="5">Review Paper</option>
   <option value="6">Research Paper</option>
  </optgroup>
 </select>
</div>
```

<input class="btn btn-primary btn-block" type="submit" value="Add Project">

</form> </div> </div>

</div>

```
</div>
```

</div>

<a class="scroll-to-top rounded" href="#page-top">

<i class="fas fa-angle-up"></i>

</a>

</body>

</html>

#### **Database:**

#### dbcon.php

<?php

\$con = mysqli\_connect("localhost", "root", "", "db") or die("Some proble of server,
plz try leater");

?>

#### Index.php

<?php

```
session_start();
```

```
if (!isset($_SESSION['user_id'])) {
```

header('location: login/login.php');

}

?>

<!DOCTYPE html>

```
<html lang="en">
```

<head>

```
<meta charset="utf-8">
```

<meta http-equiv="X-UA-Compatible" content="IE=edge">

```
<meta name="viewport" content="width=device-width, initial-scale=1, shrink-to-fit=no">
```

```
<meta name="description" content="">
```

<meta name="author" content="">

<title>Dashboard</title>

</head>

<body id="page-top">

<?php require 'menu.php' ?>

<div id="wrapper">

<?php require 'sideber.php' ?>

<div id="content-wrapper">

<nav aria-label="breadcrumb">

class="breadcrumb-item active" aria-current="page">Projects

</nav>

```
<div class="container">
```

```
<div class="row">
```

<?php

require "dbcon.php";

\$sql = "SELECT id, title, projectType FROM project WHERE user\_id= '\$\_SESSION[user\_id]'";

```
$result = mysqli_query($con, $sql);
if (mysqli_num_rows($result) > 0) {
  while ($row = mysqli_fetch_assoc($result)) {
    ?>
  <div class="col-xl-3 col-sm-6 mb-3">
    <div class="col-xl-3 col-sm-6 mb-3">
    <div class="card text-white bg-primary o-hidden h-100">
    <div class="card-body">
```

```
<div class="card-body-icon">
```

```
<i class="fas fa-fw fa-comments"></i>
 </div>
 <div class="mr-5">
  <?php echo $row['title'] ?>
  <a class="btn btn-outline-warning" href="<?php
  if($row['projectType']== 1){
   echo 'printer/confirm.php?project_id='.$row['id'];
  }
  else{
   echo '#';
  }
 ?>">Print</a>
 </div>
</div>
<a class="card-footer text-white clearfix small z-1" href="<?php
 if($row['projectType']== 1){
  echo 'thesis.php?project_id='.$row['id'];
 }
 else{
  echo '#';
 }
?>">
 <span class="float-left">View Details</span>
 <span class="float-right">
  <i class="fas fa-angle-right"></i>
 </span>
</a>
```

```
</div>
</div>
</div>
</php
<pre>
</div
</pre>
</div
</div>
</div>
</div>
</div>
</div>
</div>
</div>
</div>
</div>
</div>
</div>
</div>
</div>
</div>
</div>
</div>
</div>
</div>
</div>
</div>
</div>
</div>
</div>
</div>
</div>
</div>
</div>
</div>
</div>
</div>
</div>
</div>
</div>
</div>
</div>
</div>
</div>
</div>
</div>
</div>
</div>
</div>
</div>
</div>
</div>
</div>
</div>
</div>
</div>
</div>
</div>
</div>
</div>
</div>
</div>
</div>
</div>
</div>
</div>
</div>
</div>
</div>
</div>
</div>
</div>
</div>
</div>
</div>
</div>
</div>
</div>
</div>
</div>
</div>
</div>
</div>
</div>
</div>
</div>
</div>
</div>
</div>
</div>
</div>
</div>
</div>
</div>
</div>
</div>
</div>
</div>
</div>
</div>
</div>
</div>
</div>
</div>
</div>
</div>
</div>
</div>
</div>
</div>
</div>
</div>
</div>
</div>
</div>
</div>
</div>
</div>
</div>
</div>
</div>
</div>
</div>
</div>
</div>
</div>
</div>
</div>
</div>
</div>
</div>
</div>
</div>
</div>
</div>
</div>
</div>
</div>
</div>
</div>
</div>
</div>
</div>
</div>
</div>
</div>
</div>
</div>
</div>
</div>
</div>
</div>
</div>
</div>
</div>
</div>
</div>
</div>
</div>
</div>
</div>
</div>
</div>
</div>
</div>
</div>
</div>
</div>
</div>
</div>
</div>
</div>
</div>
</div>
</div>
</div>
</div>
</div>
</div>
</div>
</div>
</div>
</div>
</div>
</div>
</div>
</div>
</div>
</div>
</div>
</div>
</div>
</div>
</div>
</div>
</div>
</div>
</div>
</div>
</div>
</div>
</div>
</div>
</div>
</div>
</div>
</div>
</div>
</div>
</div>
</div>
</div>
</div>
</div>
</div>
</div>
</div>
</div>
</div>
</div>
</div>
</div>
</div>
</div>
</div>
</div>
</div>
</div>
</div>
</div>
</div>
</div>
</div>
</div>
</div>
</div>
</div>
</div>
</div>
</div>
</div>
</div>
</div>
</div>
</div>
</div>
</div>
</div>
</div>
</div>
</div>
</div>
</div>
</div>
</div>
</div>
</div>
</div>
</div>
</div>
</div>
</div>
</div>
</div>
</div>
</div>
</div>
</div>
</div>
</div>
</div>
</div>
</div>
</div>
</div
</div
</div
</div
</div
</div
</div
</div
</div
</di>
</di>
</di>
</di>
</di>
</di>
</div
</di>
</div
</div
</div
</di>
```

#### menu.php

<!doctype html>

```
<html lang="en">
```

<head>

k href="startbootstrap/vendor/bootstrap/css/bootstrap.min.css" rel="stylesheet">

k href="startbootstrap/vendor/fontawesome-free/css/all.min.css" rel="stylesheet" type="text/css">

<!-- <li>k href="startbootstrap/vendor/datatables/dataTables.bootstrap4.css" rel="stylesheet"> -->

k href="startbootstrap/css/sb-admin.css" rel="stylesheet">

k href="summernote/summernote.css" rel="stylesheet">

```
k rel="stylesheet" href="css/style.css">
```

</head>

<body>

<div id="menu">

<?php

require "dbcon.php";

?>

<nav class="navbar navbar-expand navbar-dark bg-dark static-top">

<a class="navbar-brand mr-1" href="../index.php">Article Preparation Tool</a>

<i class="fas fa-bars"></i>

</button>

<form class="d-none d-md-inline-block form-inline ml-auto mr-0 mr-md-3 my-2 my-md-0"></form>

class="navbar-nav ml-auto ml-md-0">

class="nav-item dropdown no-arrow">

<a class="nav-link dropdown-toggle" href="#" id="userDropdown" role="button" data-toggle="dropdown"

aria-haspopup="true" aria-expanded="false">

<i class="fas fa-user-circle fa-fw"></i>

</a> <div class="dropdown-menu dropdown-menu-right" arialabelledby="userDropdown">

<a class="dropdown-item" href="login/login.php?logout= true">Logout</a>

</div>

</nav>

</div>

<script src="startbootstrap/vendor/jquery/jquery.min.js"></script> <script src="startbootstrap/vendor/bootstrap/js/bootstrap.bundle.min.js"></script> <script src="startbootstrap/vendor/jquery-easing/jquery.easing.min.js"></script> <script src="startbootstrap/ys/sb-admin.min.js"></script> <!-- <script src="startbootstrap/js/sb-admin.min.js"></script> <!-- <script src="startbootstrap/js/demo/datatables-demo.js"></script> <script src="startbootstrap/js/demo/datatables-demo.js"></script> <script src="bootstrap/js/popper.js"></script> <script src="bootstrap/js/popper.js"></script> <script src="bootstrap/js/popper.js"></script> <script src="summernote/summernote.js"></script> <script src="summernote/summernote.js"></script> <script src="script/script.js"></script>

</body>

</html>

#### thesis.php

<?php

```
session_start();
```

```
if (!isset($_SESSION['user_id'])) {
```

header('location: login/login.php');

```
} else if (!isset($_GET['project_id']) || $_GET['project_id'] == ") {
```

header('location: index.php');

} else {

```
$_SESSION['project'] = $_GET['project_id'];
```

} ?>

<!DOCTYPE html>

<html lang="en">

<head>